Techno Journey Session 3

## Assignment 8: Visit the Video Theater at the e-Media Center

The e-Media Center has so many fun things to do. As part of your trip, visit the Video Theater to watch videos.

You will be surprised how much there is to see! The Internet has a huge video collection. A video can be a report about a recent event, an interview with a famous person, a 'how-to' instructional piece, sports highlight, or a funny clip. Many videos can be a great source of information. Not only are they fun to watch, but often you can get more facts quickly.

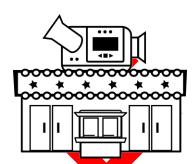

Use your skills to find videos on the Internet.

## Add the Video Stamp to the Passport

- Use your skills to add the **videos** stamp to the passport
- Now you can access the videos in the Video Theater of the e-Media Center

#### Visit the Video Theatre and Bookmark It in a Media Folder

- Open Internet Explorer.
- e
- In the address bar, type www.google.com, Press ENTER
- Click Videos.

# Web Images Videos Maps News Translate Gmail more •

(Optional) IF YOU DO NOT HAVE a Media folder in either the Favorites Center or your Bookmarks folder create one:

#### Favorites Center

- a) Click Favorites.
- b) Right click on your name folder.
- c) Select Create new folder.
- d) Type **Media** and press ENTER.

#### **Bookmarks Folder**

- a) Go to the Bookmarks folder.
- b) Right click a blank area of the window.
- c) Point to New and select Folder.
- d) Type **Media** and press ENTER.

TIP: If you do not know how to use bookmarks, refer to the instructions in Assignment 4 in Session 1.

use your skills to bookmark the web page in your **Media** folder.

#### **Favorites Center**

- a) Click Favorites.  $\overleftrightarrow{\mathcal{W}}$
- b) Click Add to Favorites.
- c) Edit the **name** in the Name: box.
- d) Select **Media** in Create in: box.
- e) Click Add.

#### Bookmarks Folder

- a) Copy the URL from the address bar.
- b) Go to the Media folder.
- c) Right click a blank area of the window.
- d) Point to New and select Shortcut.
- e) Paste the URL into the location box.
- f) Type a **name** for the shortcut. Click Finish.

TECHNOKIDS INC.

#### **Watch Educational Videos**

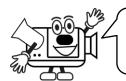

A documentary is a factual film or video that gives details about an event, person, or topic by giving you the facts with little or no fiction.

- Pretend you need to write a report about polar bears. Find a video with facts about the animal.
- In the search box, type **polar bears**. Click Search. Select a video.
  - 1. What is the name of the video?
  - 2. What was the date the video was posted?

A speech is a lecture, or talk, a person gives to an audience to express their thoughts and emotions.

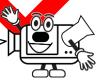

- Pretend you need to give a presentation about **Martin Luther King**. Find a video of a speech to learn more about this important figure.
  - 3. What is the name of the video?
  - 4. Why is it a good idea to watch a speech or interview about an important person when doing a research project?

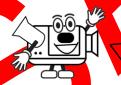

A demonstration is a visual description of how to do something with examples to explain the process. When a person says 'let me show you how', they are demonstrating to you how to do something.

- Pretend your teacher wants you to learn about structures by building a model of a bridge using Popsicle sticks. Find a demonstration video that shows **how to build a bridge using Popsicle sticks**.
  - 5. What is the name of the video?
  - 6. Did you find the video helpful? ☐ Yes ☐ No

3-10 TechnoKids Inc.

Techno Journey Session 3

## **Find Entertaining Videos**

There are many more videos on the Internet that you can watch just for fun.

7. Find three videos from the list below.

| sports bloopers | skateboard tricks | rocket launc |
|-----------------|-------------------|--------------|
| funny animals   | cartoons for kids | volcano      |
| shipwrecks      | scuba divina .    | skydiving    |

## Take the Video Challenge

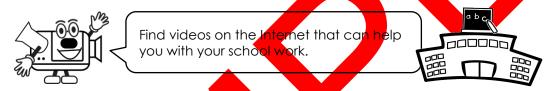

8. Find a video of a science experiment.

What is the name of the video?

9. Find a video of the president or prime minister of your country.

What is the name of the video?

10. Find a video about ancient Rome.

What is the name of the video?

11. Find a video about acid rain.

What is the name of the video?

TECHNOKIDS INC. 3-11

#### Questions about Videos and the Internet

12. Do you or your family members post videos to the Internet?  $\square$  Yes  $\square$  No

If yes, what types of videos do you share on the Internet?

13. Do you watch videos on the Internet in your spare time?

If yes, what type of videos do you watch?

14. How do you think videos on the Internet can help you with your school work?

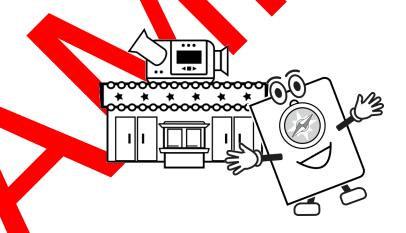

## Close Internet Explorer

Click the Close button.

X

3-12 TechnoKids Inc.